## **MONEX**

## **Guía Rápida Cancelación Token**

1) Dentro de la página [www.monex.com.mx](http://www.monex.com.mx/) en el acceso banca digital. Ingresar usuario y contraseña.

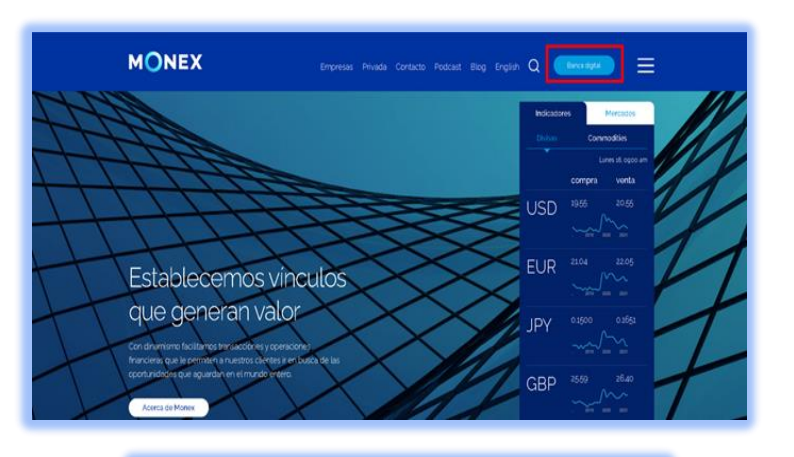

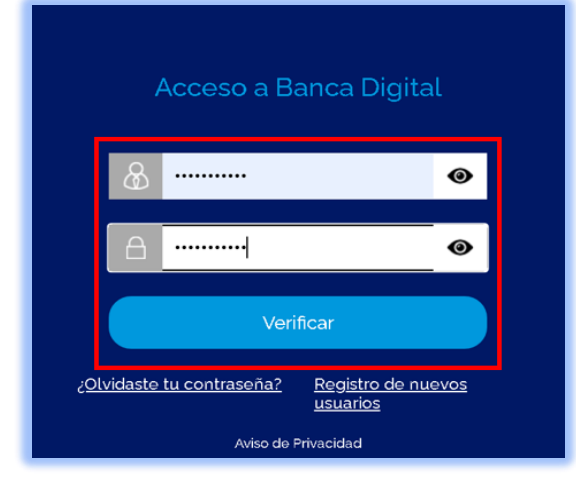

2) Una vez que se introduzcan los datos mencionados, se muestra un icono del lado superior derecho: "Cancelación de Token" dar clic.

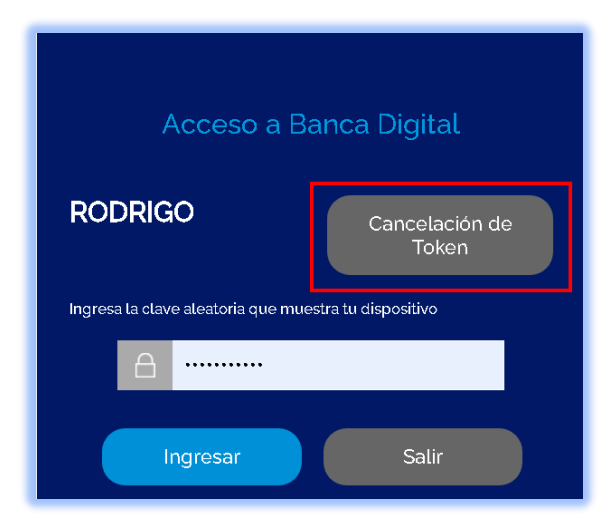

 3) A continuación nos presenta una notificación de cancelación de token Monex, se tiene que seleccionar para continuar el proceso.

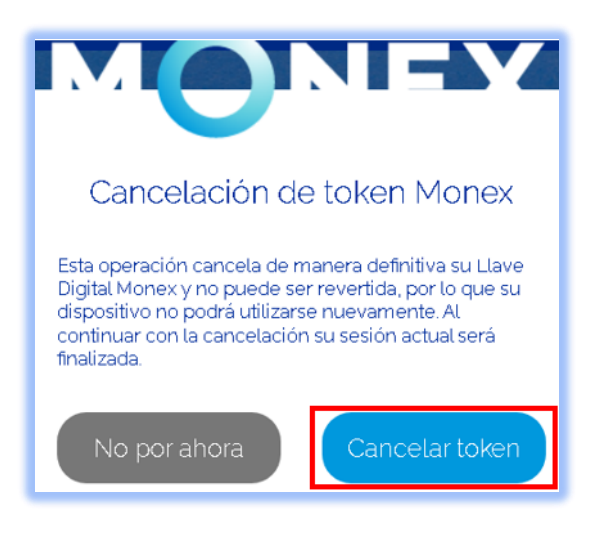

4) Ya cancelado el token, el portal nos regresa a la ventana de inicio donde solicita los datos de acceso.

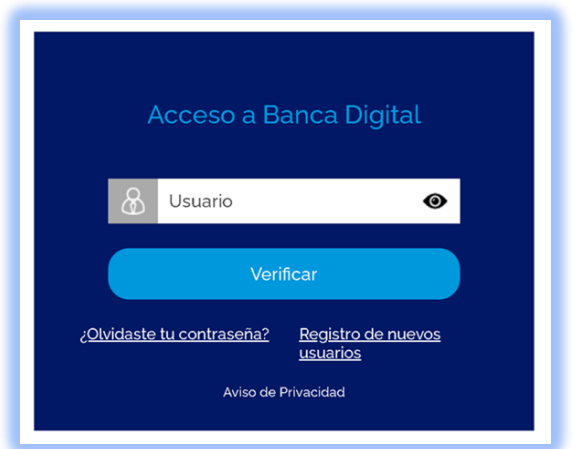

5) Para solicitar un nuevo token es necesario realizarlo con el promotor asignado.